<span id="page-0-0"></span>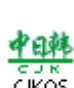

 $CJKOS$  for  $PalmOS 5 V4.63$ 

ਰਿਸ਼ਿੰਦ<br>ਹੈKos

Chinese,Japanese,Korean Operation System Readme

[English](file:///L|/download/CJKOS/cjkos_os5/Help/indexen.htm) [Chinese GB](file:///L|/download/CJKOS/cjkos_os5/Help/indexgb.htm) 简体中文 [Chinese BIG5](#page-0-0) 繁體中文

CJKOS

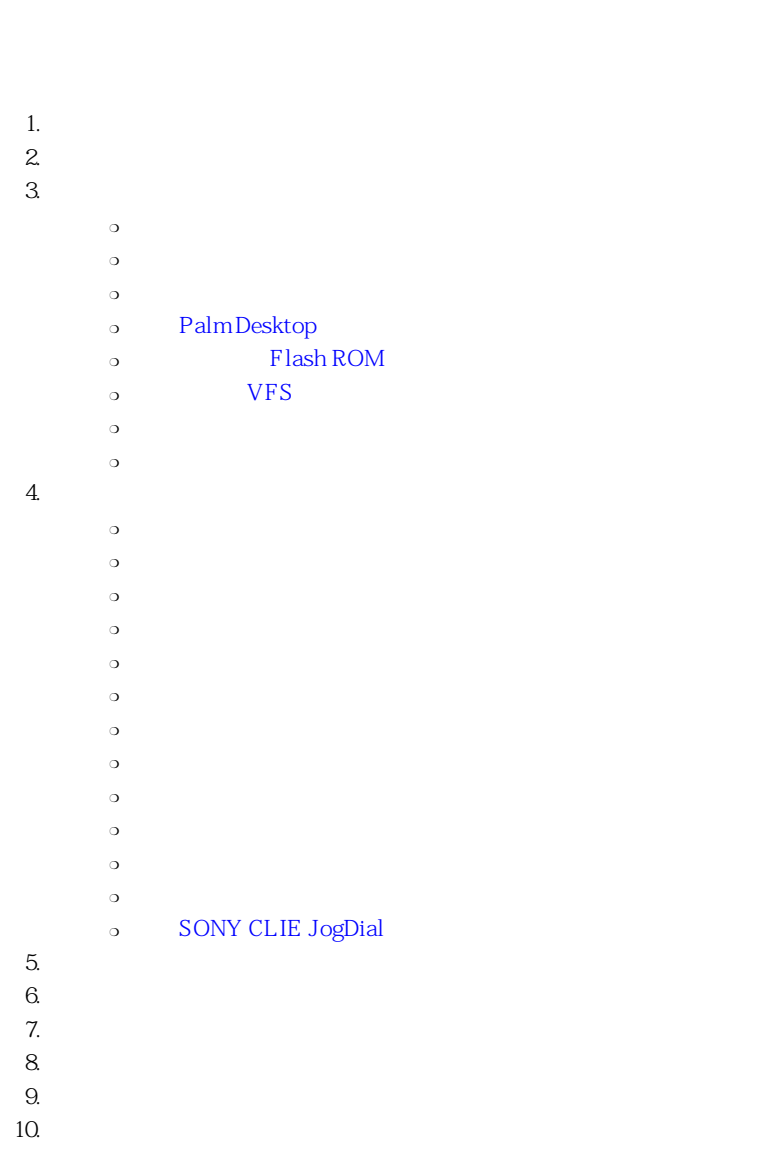

<span id="page-0-1"></span>

CJKOS (Chinese,Japanese,Korean Operation System) PalmOS

 $(GB-2312)$   $(BIG-5)$  $\overline{EUC}$ -JIS Shift-JIS ❍ 顯示韓文KSC-5601。  $\text{PalmOS}$ ❍ 繁體中文:倉頡、香港倉頡、簡易、注音、廣東音、漢語拼音、通用拼音、注音二式、WG拼音、許式、大易、行列、圖示字、符號、日文

<span id="page-1-3"></span><span id="page-1-2"></span><span id="page-1-1"></span><span id="page-1-0"></span>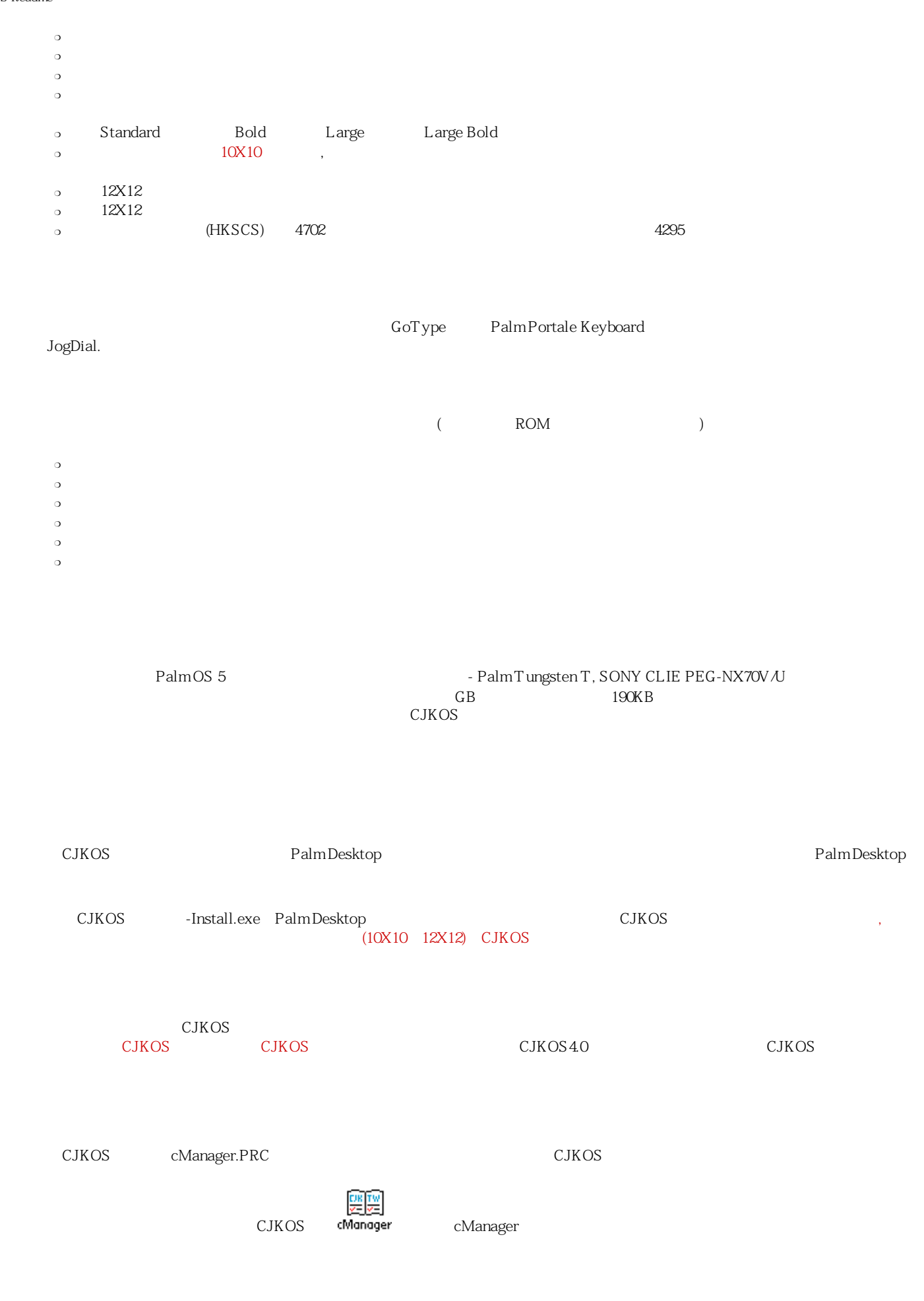

 $\bullet$ 

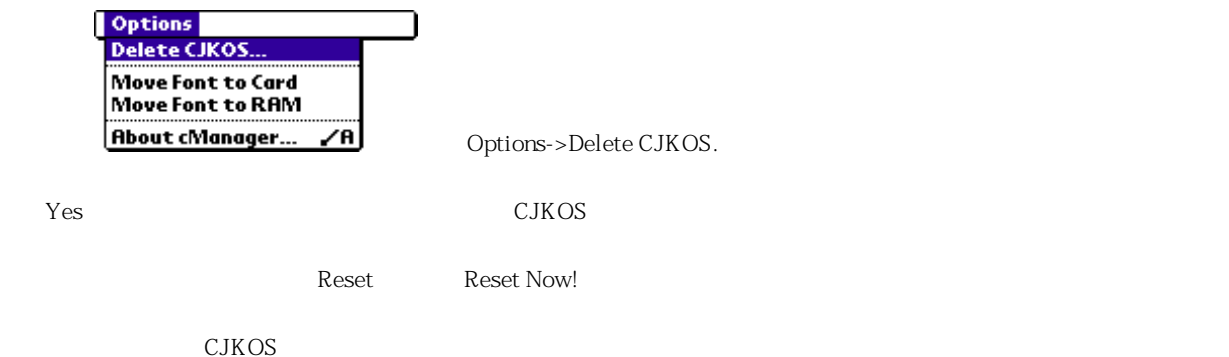

CJKOS -Install.exe,

<span id="page-2-0"></span>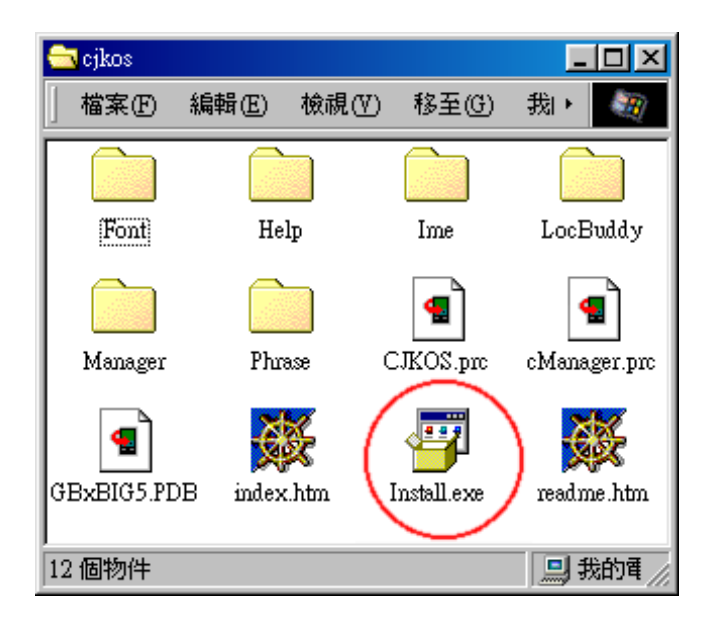

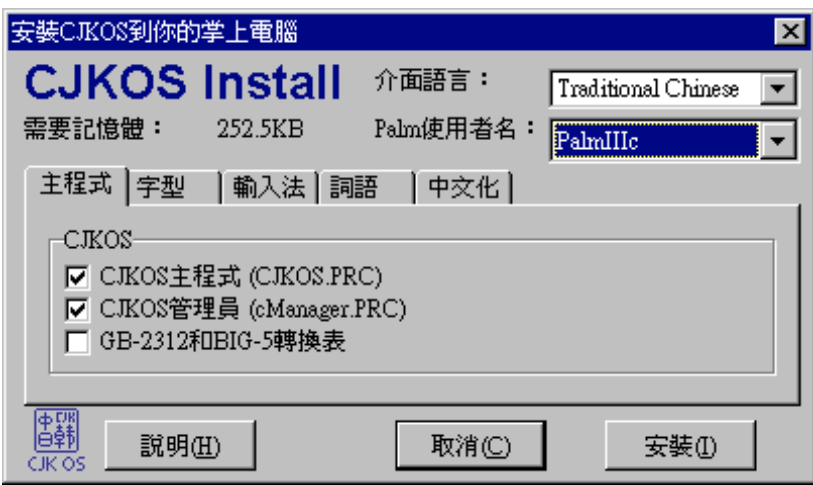

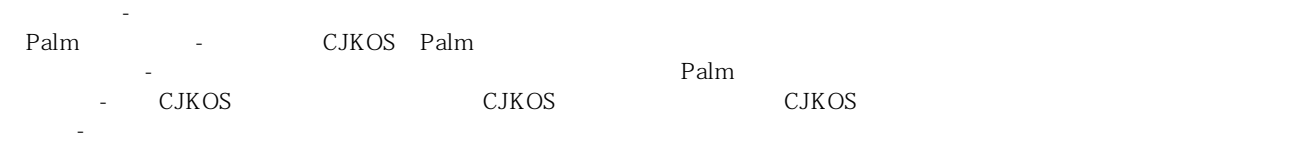

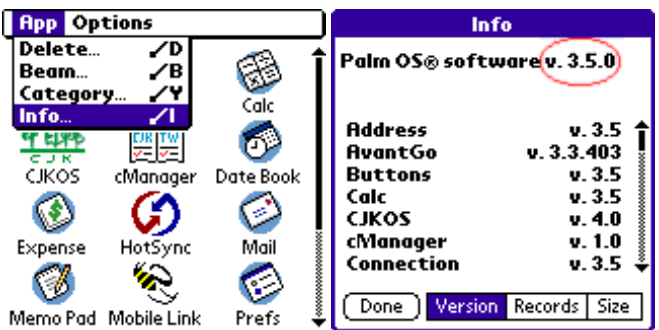

● 輸入法 - 請勾選你習慣使用的輸入法,建議也安裝「符號」輸入法,可以在掌上型電腦上輕松輸入兩百多個符號。如果您有安裝

● 中文化 - 如果想把掌上型電腦內建的英文應用軟體轉成中文介面的話,可以勾選適合你掌上型電腦系統版本的選項,目前只提供簡

● 詞語 - 用於實現聯想、反聯想和詞語輸入,加快輸入速度。如果您常在掌上型電腦上面輸入,建議安裝。

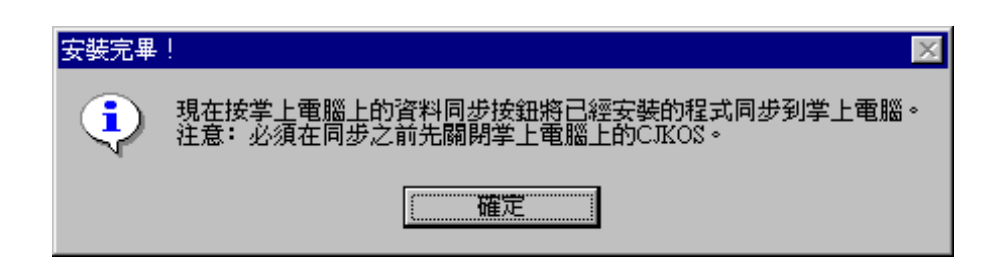

HotSync

CJKOS

<span id="page-3-0"></span>Palm Desktop

Palm Desktop

這時候你可以準備按掌上型電腦腳座上的HotSync資料同步鈕來安裝檔案了,如果之前您已經安裝過舊版的CJKOS,請先關閉CJKOS後再

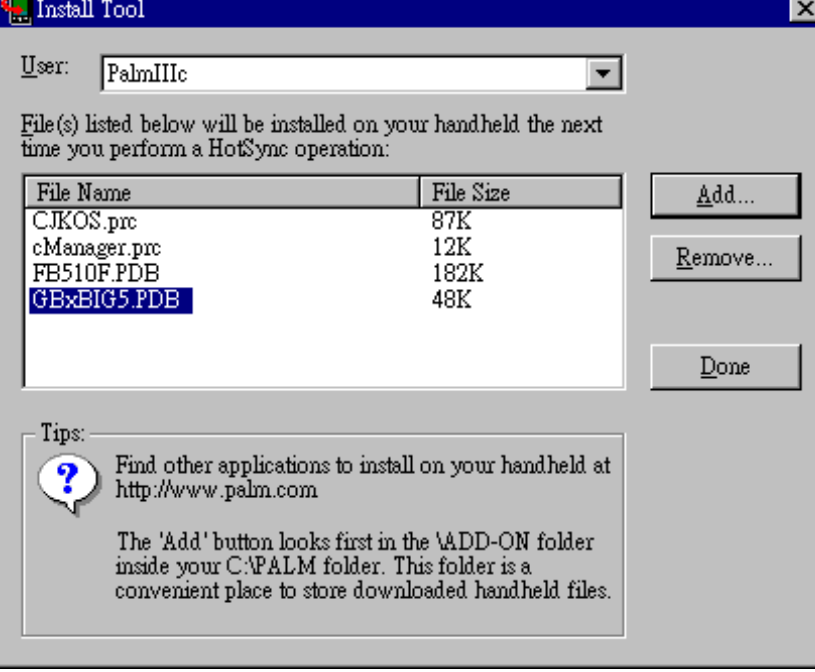

### Flash ROM

<span id="page-4-1"></span><span id="page-4-0"></span>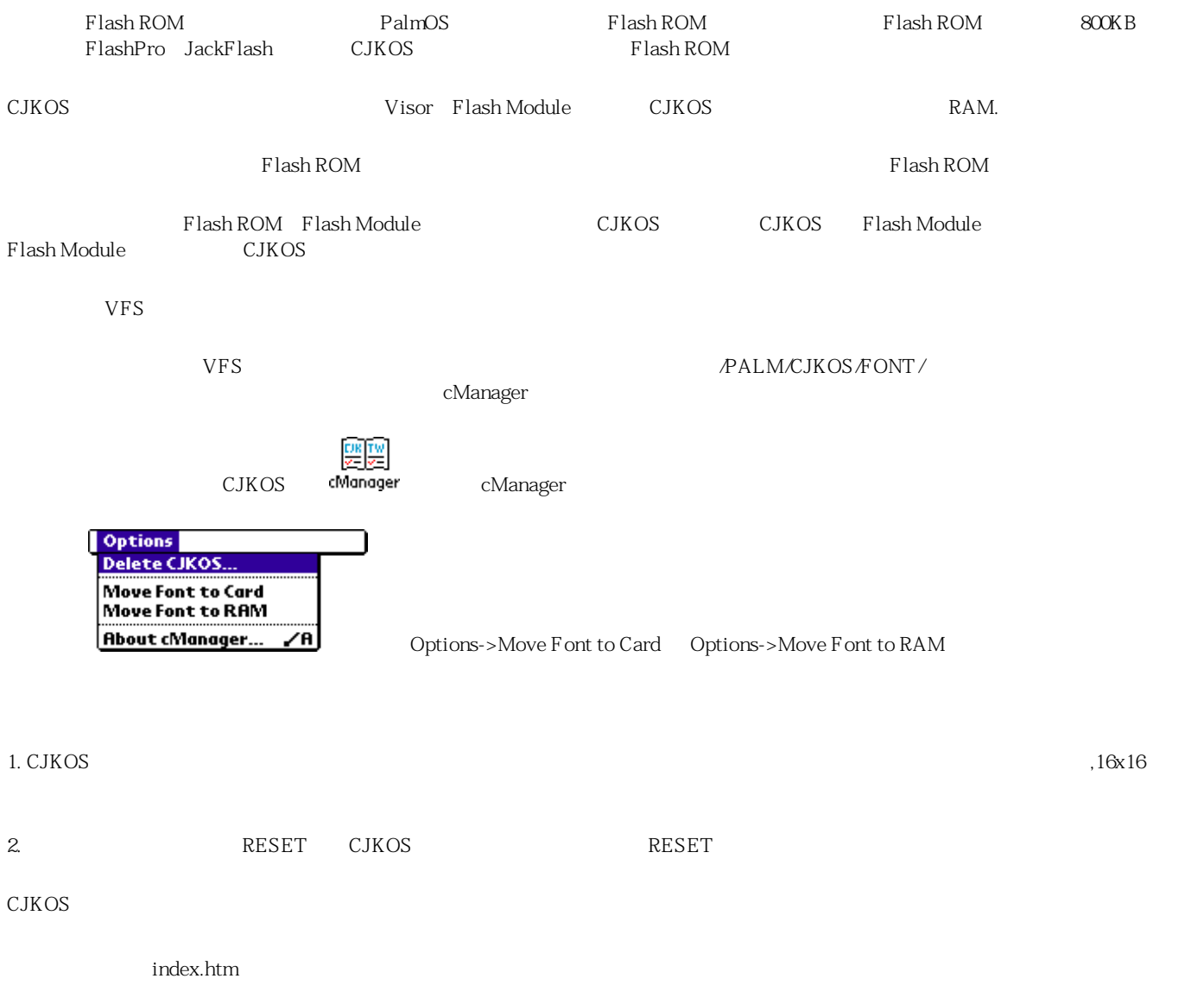

<span id="page-4-2"></span>

Install.exe - Windows CJKOS

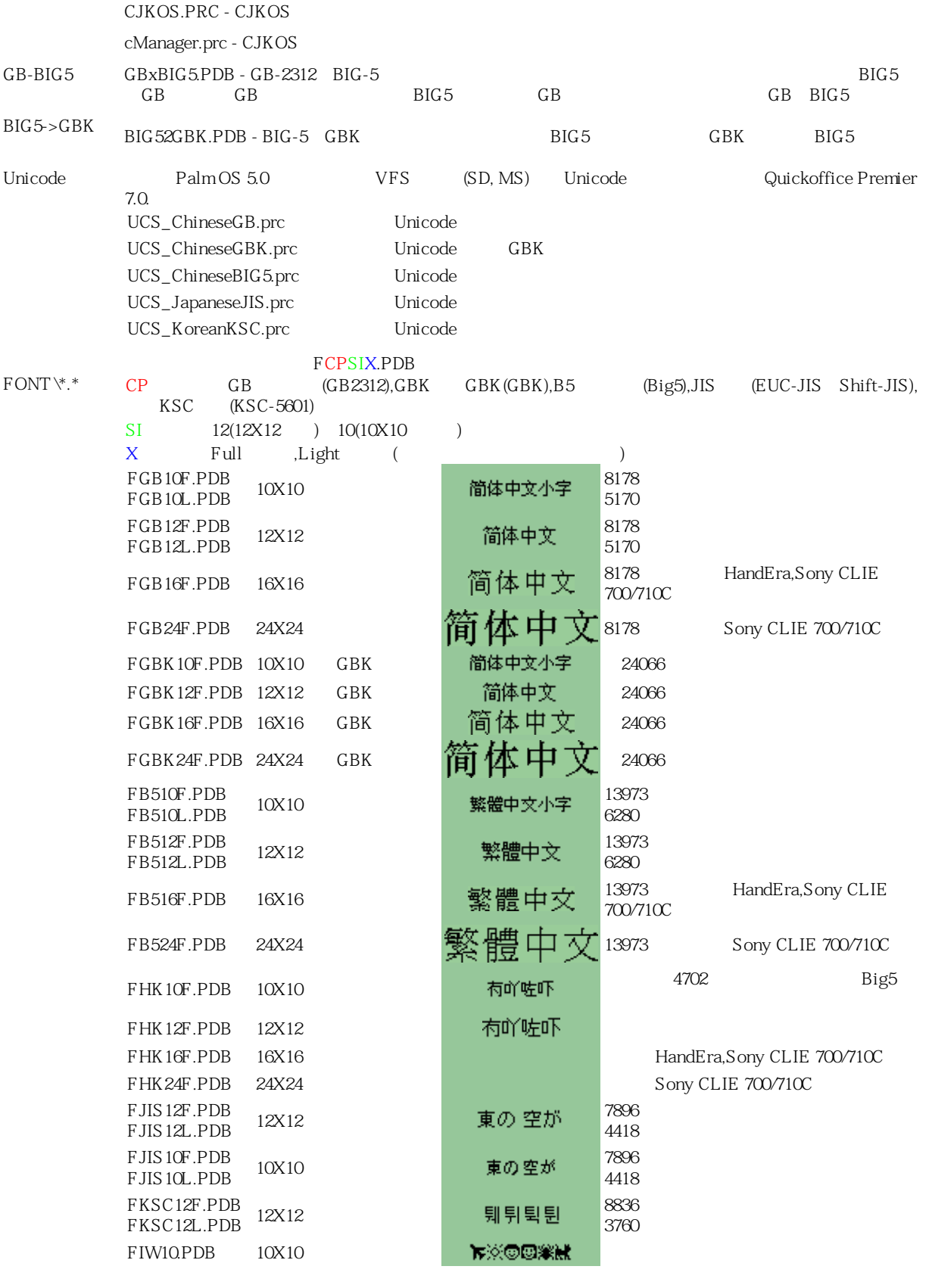

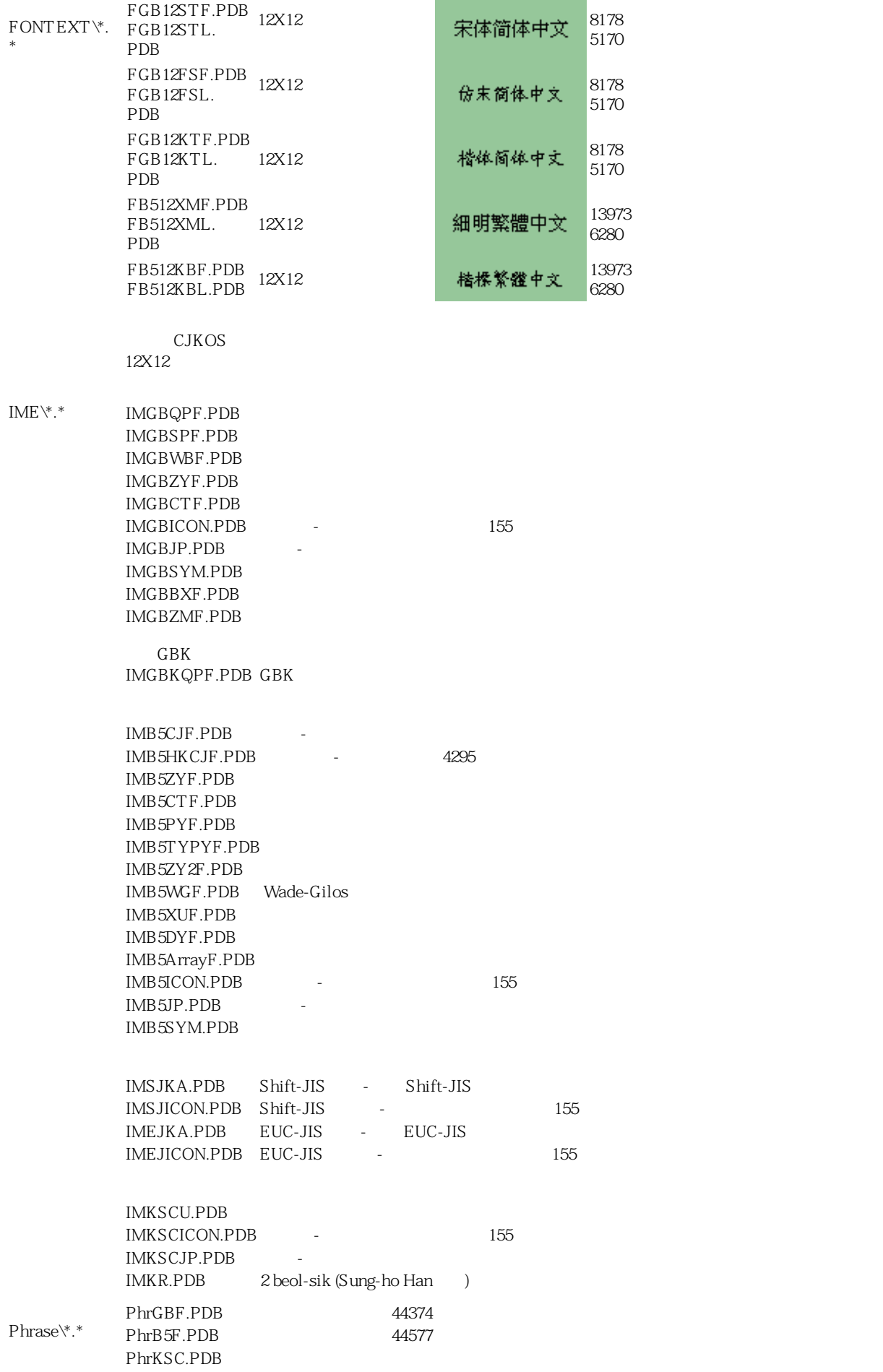

<span id="page-7-2"></span><span id="page-7-1"></span><span id="page-7-0"></span>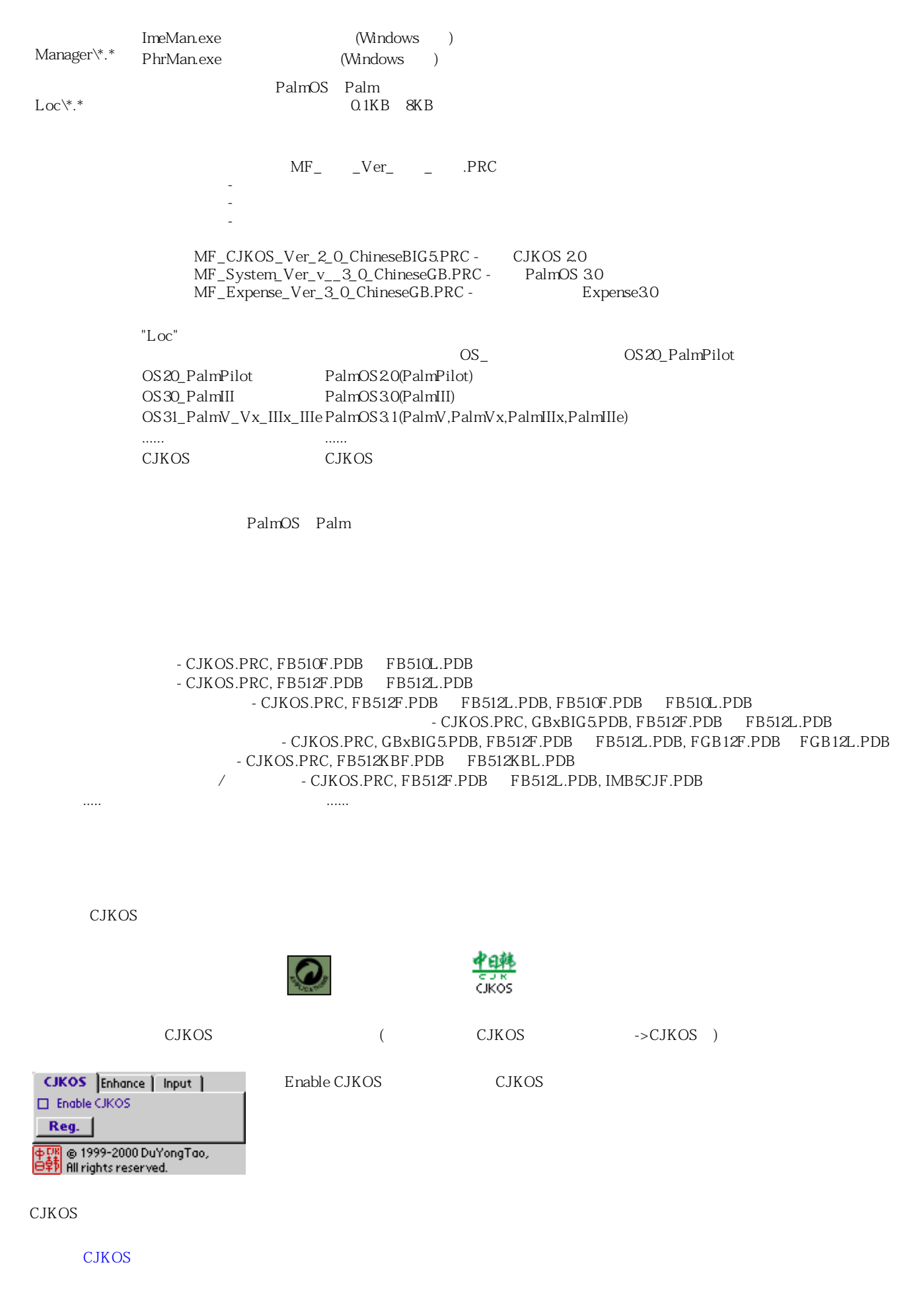

#### CJKOS

### <span id="page-8-0"></span>CJKOS

<span id="page-8-2"></span>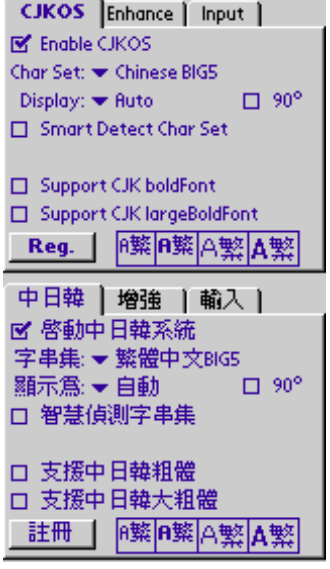

 $\circ$  Enable CJKOS - CJKOS o Char Set - (GB BIG5 EUC-JIS ShiftJIS KSC ) ⊙ Display - 
△ CB BIG5)

 $(SBxBIG5.PDB)$ 

 $_9$  90 - 90 CJK

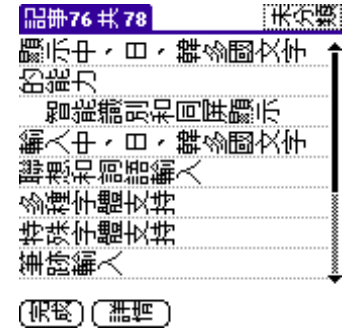

- o Smart Detect Char Set -
- o Support CJK boldFont -
- o Support CJK largeBoldFont -

 $\circ$  Reg. -

- <span id="page-8-1"></span>CJKOS **Enhance** Input 图 Add Horizontal Spacing in CJK Enhance Word Wrap □ Hide Underlines of Text Sort Records in CJK M Enhance FontSelect Dialog 图 Fix Messy Display 図 Align □ Use CJK Date  $\Box$  Localizer 中日韓 増強 輸入 | 图 在中日韓文字間加空白 口 增強的自動換行 □ 隠藏字底虚線 ⊠ 用中日韓序排序記錄 ■ 增強的字型選擇 ☑ 亂碼修複 ⊠ 對齊 □ 使用中日韓日期 ■ 分類 ■ 中文化 ■ 圖示名
- o Add Horizontal Spacing in CJK -
- o Enhance Word Wrap -
- $\circ$  Hide Underlines of Text -
- $\circ$  Sort Records in CJK  $\qquad \qquad \circ$  Sort Records in CJK -
- 

# ○ Enhance FontSelect Dialog - インターマンの子どの記録  $4$ ⊙ Fix Messy Display - ₹ ₹ ₹ NavantGo  $CJK$   $A$  vant $Go$ ,  $A$ ⊙ Align - CJK AvantGo CJK CJK

AvantGo CJK

後符號」出現在不應該出現的位置。如:",?!"等出現在行首,"《〈"等出現在行尾。

情形一(漢字間無空格) 情形二(漢字間有空格) **DYTS->CJKOS** ⋒ 面の◆ **Rvantgo Chann...** 面の中 ⋒ - 本報訊】多得第一卷 2014年<br>- 1914年第11月11日 - 1914年第11月11日<br>- 1920年第11月11日 - 1920年第11月11日 - 1920年第11月11日 - 1920年第11月11日 - 1920年第11月11日 - 1920年 **DYTS->CJKOS** ◎の◆ 俭 **Avantgo Chann...** 面の中 ⋒ Operation System/将英文Palm<br>Os提升為支援中、日、韓<br>文的多國語言支撐系統。<br>文的多國語言支撐系統。 【本報訊】多位專家及<br>立法會議員劉慧卿等昨日<br>日在保安事務委員特別<br>會議,批評政府在二〇〇→ Î

<span id="page-9-6"></span><span id="page-9-5"></span><span id="page-9-4"></span><span id="page-9-3"></span><span id="page-9-2"></span><span id="page-9-1"></span><span id="page-9-0"></span>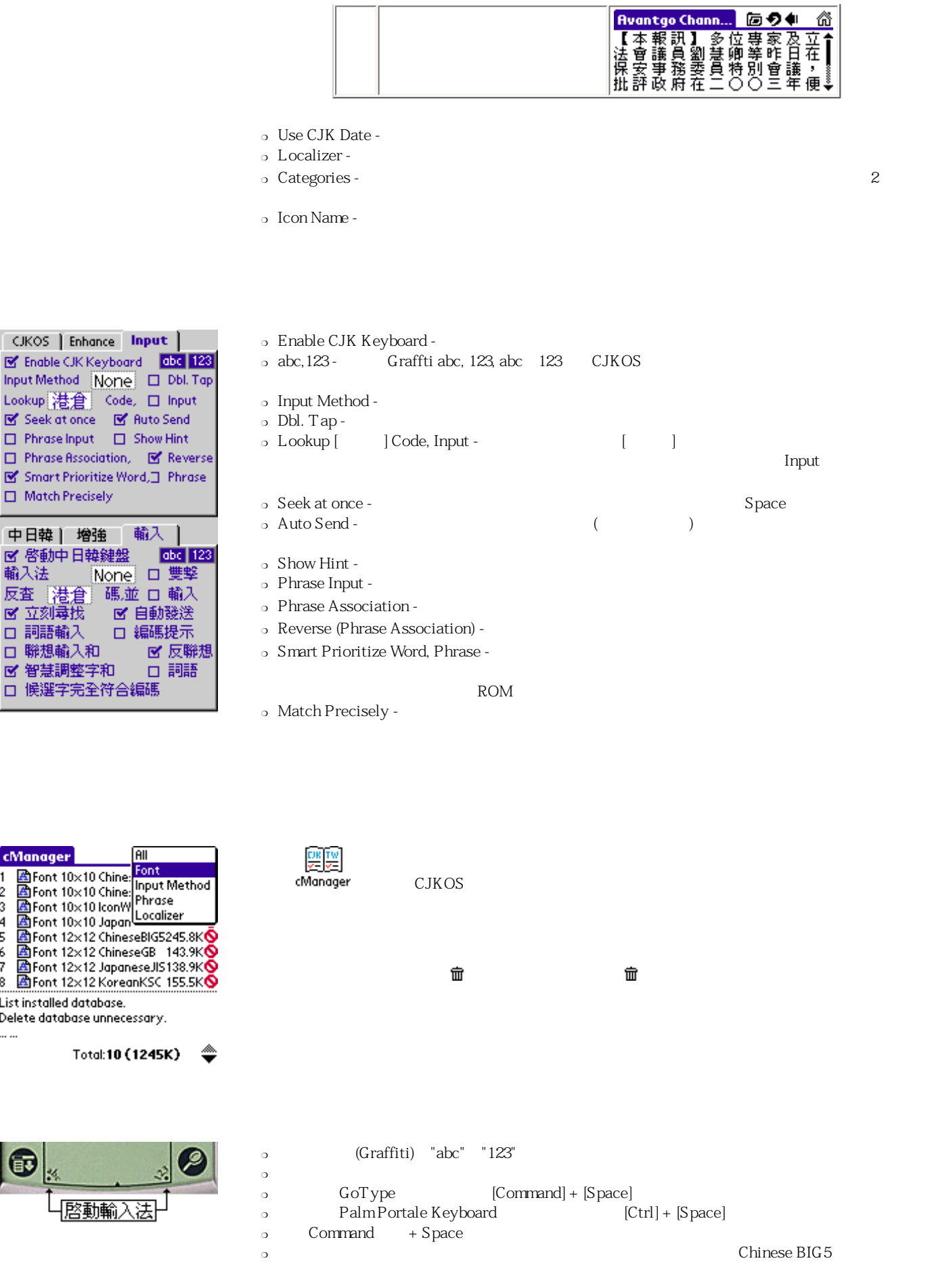

<span id="page-10-0"></span>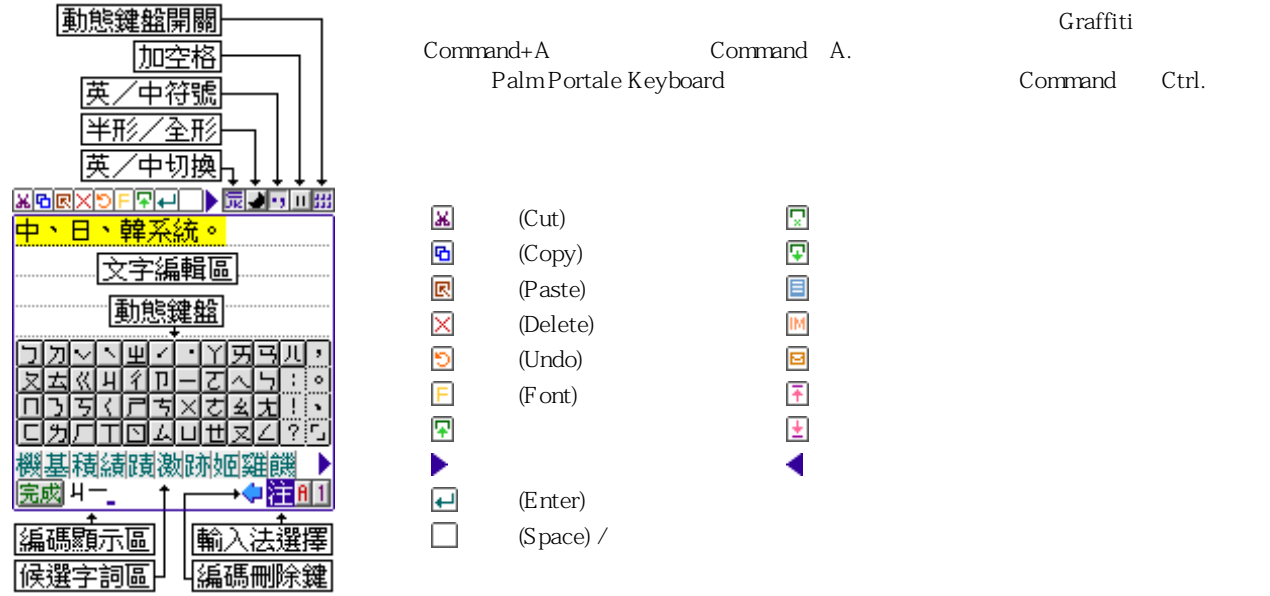

<span id="page-10-2"></span><span id="page-10-1"></span>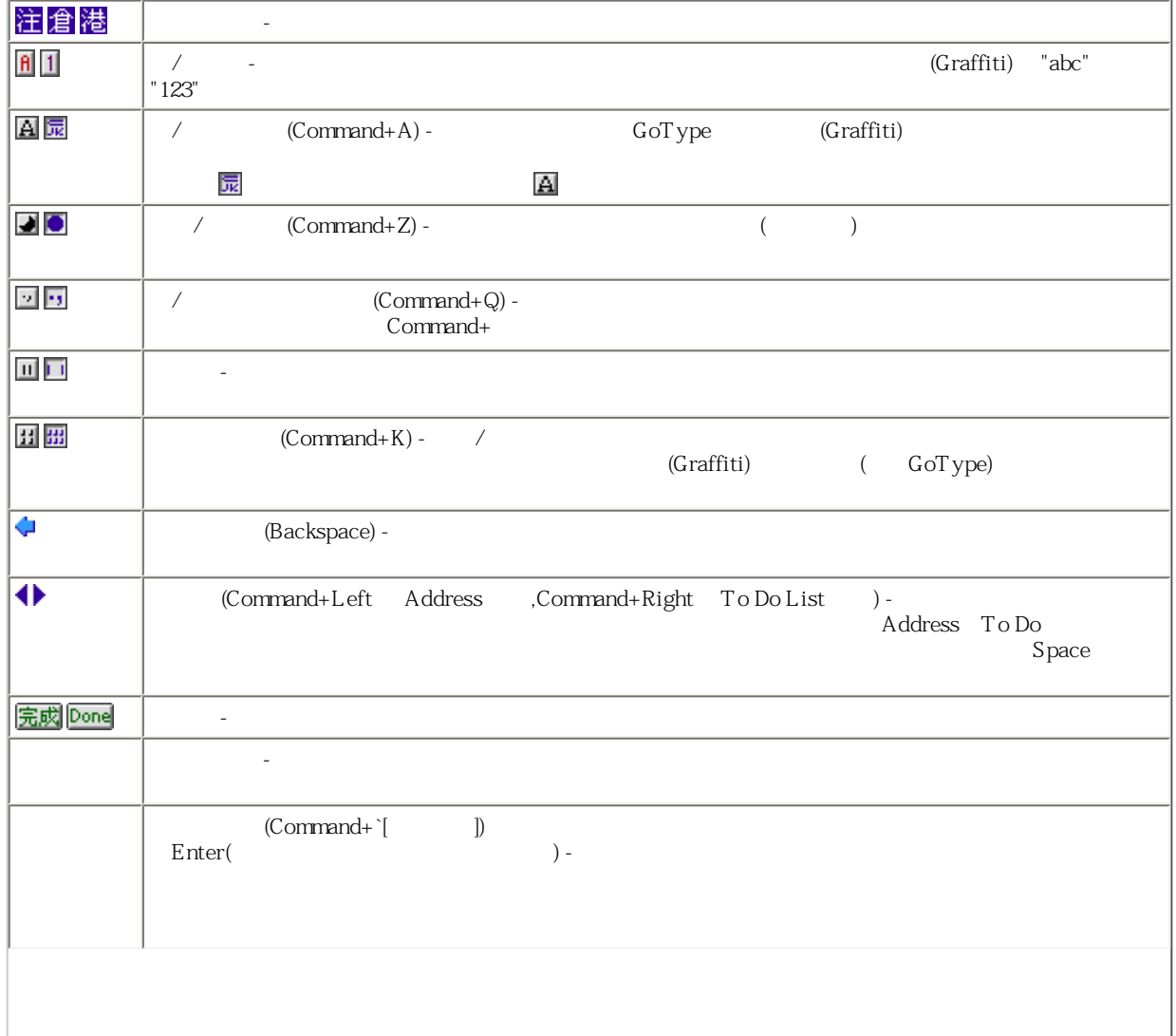

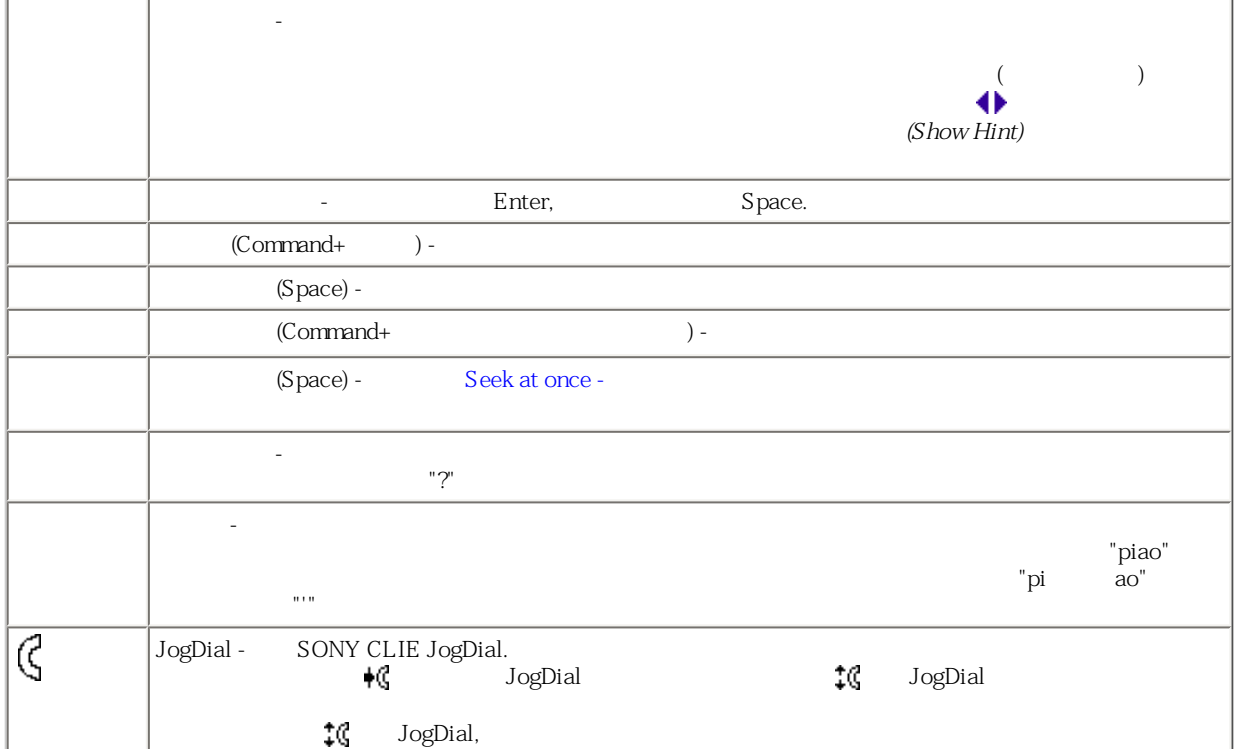

<span id="page-11-4"></span><span id="page-11-0"></span>CJKOS提供的輸入法的編碼方法基本分為兩大類:一類是以發音為編碼的聲碼類,一般重碼(編碼相同)字比較多;一類是以字的形狀為

<span id="page-11-3"></span><span id="page-11-2"></span><span id="page-11-1"></span>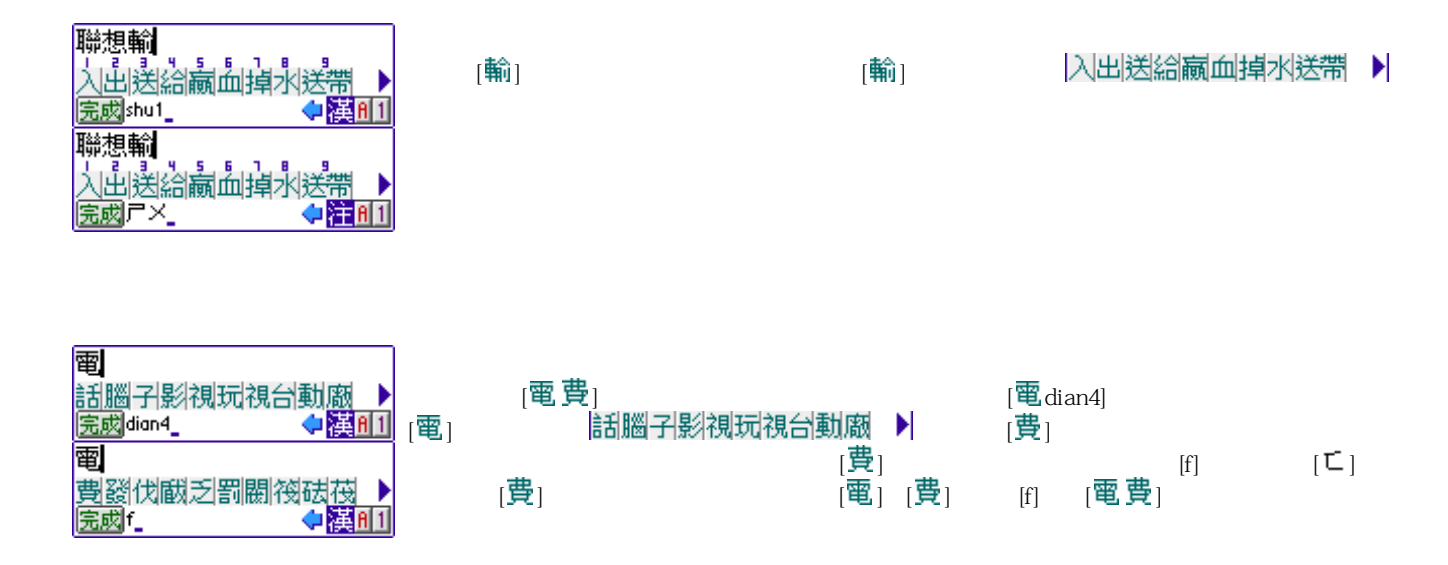

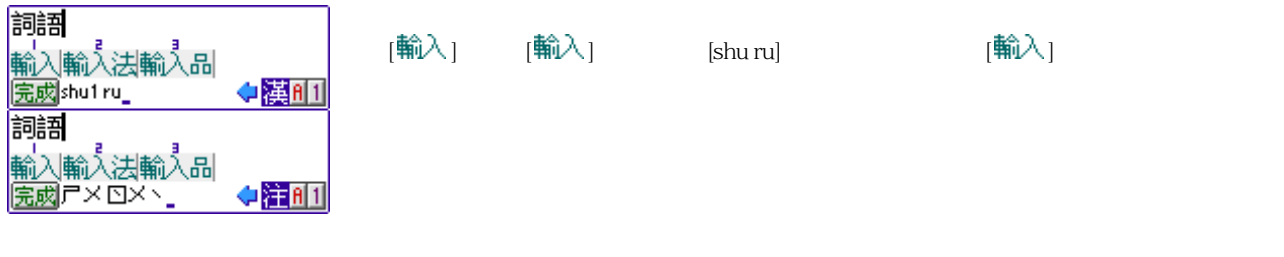

<span id="page-12-1"></span><span id="page-12-0"></span>過去需要在PC上使用DOS程式將詞語庫轉檔加詞,現在您可以直接在掌上型電腦上新增及刪除詞語!

<span id="page-12-2"></span>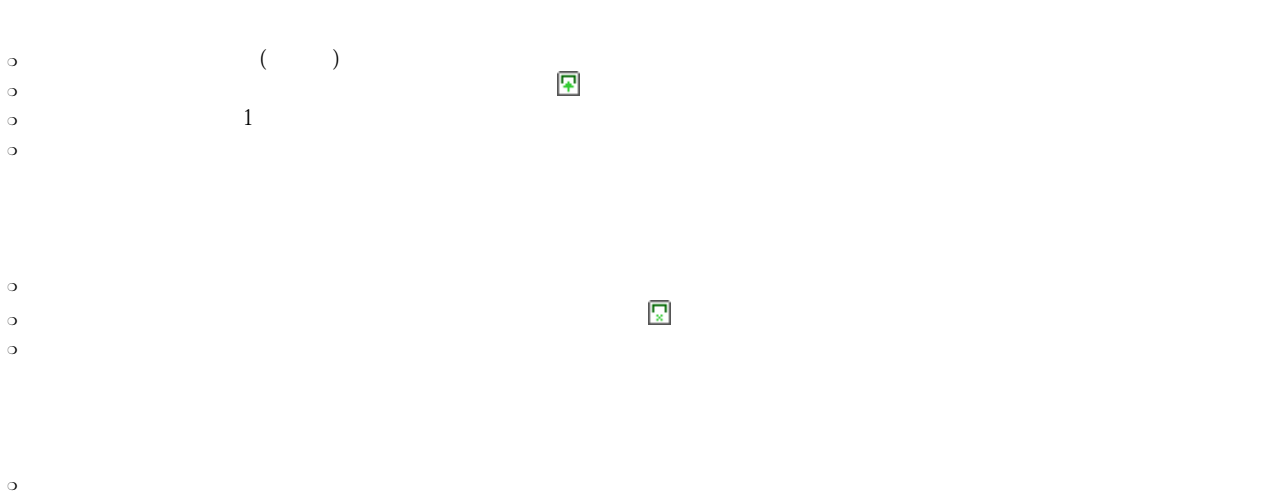

<span id="page-12-3"></span>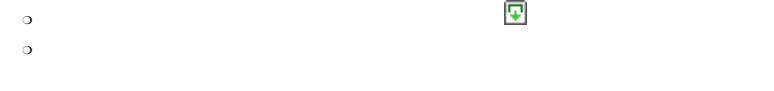

您也可以在Palm Desktop裡的記事本,先輸入所有你想要加入的詞語,一句一行。HotSync進掌上型電腦後,按全選圖示 一次選取所有文 字後,按「加入詞語」圖示 。如果擔心掌上型電腦當機、或是更換新機,所有自訂詞句消失,可以平日就將取出的自訂詞語保留在記事  $PC$  Beam Beam Beam Beam

<span id="page-12-4"></span> $C$ JKOS

WG and the set of the set of the set of the set of the set of the set of the set of the set of the set of the set of the set of the set of the set of the set of the set of the set of the set of the set of the set of the se

 $\bullet$  $\sim$  50  $\,$  30  $\,$  50  $\,$  50  $\,$  50  $\,$  50  $\,$  50  $\,$  50  $\,$  50  $\,$  50  $\,$  50  $\,$  50  $\,$  50  $\,$  50  $\,$  50  $\,$  50  $\,$  50  $\,$  50  $\,$  50  $\,$  50  $\,$  50  $\,$  50  $\,$  50  $\,$  50  $\,$  50  $\,$  50  $\,$  50  $\,$   $\bullet$ 

 $\blacksquare$ 

<span id="page-13-0"></span>中國廣州市天河南一路88號302室 Room 302, No. 88, TianHeNan1 Rd., GuangZhou City, China 台北市中山區合江街31巷3號3樓 3 FL., No. 3, Lane 31, HeChiang St., ChungShan District, TaiPei City

<span id="page-13-1"></span>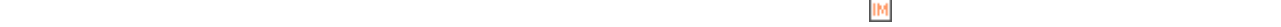

 $\frac{1}{2}$ 

TWCS / CJKOS

<span id="page-13-2"></span>乍 飛機、航線、班機、空運、機位。 6 電話、來電。 → 開車、車子。 9. 聽診器、醫生、看病。 ■ 公車、客運、公路。 4‼ 飮料、喝酒、休息。 ⊕ 坐船、海運。 靓 飮料、喝酒、休息。 ● 卡車、陸運、送貨、快遞。 M訪客、朋友。 □<br>具点上型電腦。<br>急 iMAC、筆記型電腦。 ※太陽、晴天、好心情。 ◆雨傘、雨天、壌心情。 ⊛陰天、雲。 **温 桌上型電腦。** ◎男生。 ■️Server、網路、電腦、資訊部。 ✔筆記型電腦。 ◎ 女生。 @T恤、衣服、買衣服的開銷。 28 磁片、電子檔、文件、檔案。 ☑ 飮料、酒、食、休息、娛樂。 **咼 印表機、傳眞機。** ◇ 書本、専案、日記、閲讀、研究。♪ 網路。 √ 定時炸彈、截稿日、Deadline。 毀 網路。 28.會議、開會、訪客。 ने 網路. **G:電話、來電。 Q** WorkPad c3. ☑信件、電子郵件。 回 Palm。 一同文件、稿子、報告。<br>同文件、稿子、報告。<br>*⊡*《新計圖表、股市行情、股票。 *回* 檔案櫃、交件、檔案。 も滑鼠。 ■ 計算機、財務、總務、記帳。 圓 計算機、財務、總務。 (8) HotSync、資料同步 四用餐、西餐、吃飯。 ↘ 鑰匙、私人紀錄、保密。 65 Datebook、行事曆。 ☞ 鑰匙、安全、保密。 ▒ ICQ、通訊。 目PDA、PPC。 ⊠ ToDo、待辦事項、備忘錄。 ■ 信用卡、信用卡開銷、會員卡<sub>。</sub> 奠 鬧鐘、注意時間。 ╱觸控筆、簽字筆、筆記。 ▣ 報紙、報費、報告、新聞。 ■ 購物、雜支開銷。 ✅筆、筆記。 **茴電視、有線電視費。** □ 剪貼簿、素描、筆記。 ■ 大哥大、通訊、大哥大費用。 ■ 滾筒、裝潢、油漆。 ■ iMAC、電腦。 ■ 公亊包。 ⋒ 火焰、油費、露營。 |白 公事包、購物袋、袋子。 **災瓦斯費、電熱器、加熱。** 国公事包、皮包、 ● 血液、捐血、石油、油費。 ♡ 微笑、開心。 』 網路費、網路、有線電視費。 ♥笑、快樂。 ✔電費、電力、閃電。 \*1 臉、表情、想睡、不以爲然。 る 水費、自來水。 ヱ 臉、表情、懷疑、不以爲然。

♪音樂、休聞、 ■ 園藝、買花、種花、休聞。 ■影片、電影、底片、攝影。<br>■影片、電影、底片、攝影。<br>◎ 人頭、管理者、聯絡人。 び 電燈泡、企劃、點子。 ⊖ 計程車、警車。 Q 放大鏡、硏究、搜尋。 ■鞋子、買鞋子、靴子、雨鞋。<br>♥歡呼、高興、大叫。 Х 剪刀、簡報、理髮。 ◎電燈泡、電力、企劃、點子。 ● 記事本、記事、素描簿。 ■ 待辦事項、備忘錄。 ▲ 家、房子、房地産、房租、首頁。 ➡ 鎖、安全、私人紀錄、保密。 ②睡覺、打瞌睡、無聊。 ⊘ 禁止標誌、拒絕、不做的事。 ☆ 符號、迴圈、回收、迴路。 ||◎ 旗幟、棋子、國旗、目標。 ✔打勾、確定、注意。 X打叉、否定、拒絕。 ▶棋子、里程碑。 . @ 符號、指紋、一團亂、迷宮。<br>〔4〕 (明叭、音響、音樂、大聲說。<br>▲ 籠物、狗、貓。 -4 溜狗、溜寵物。 ◎三明治、午餐、點心、用餐。 ① 瓶子、收藏品。 ℬ Sex、關於成人、藝術、裸體、洗澡。 貝 對話、開會、會議。 **雪工具、修理、裝潢、榔頭。** 細微軟、視窗。 \$ 關於Mac。 拿 蘋果、蘋果電腦。 -7-11便利商店。 ◎ 全家便利商店。

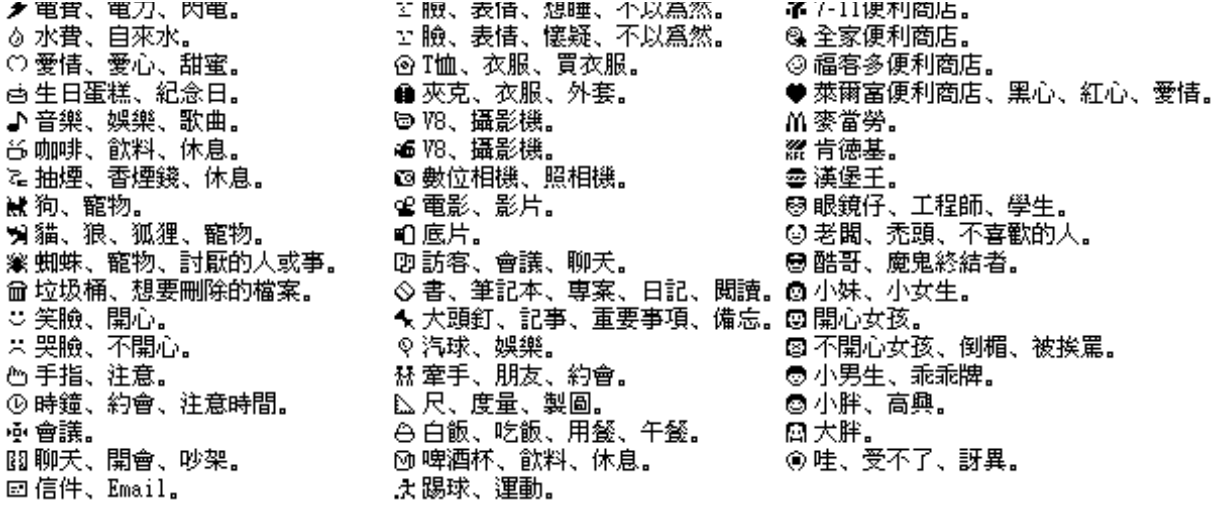

<span id="page-14-0"></span>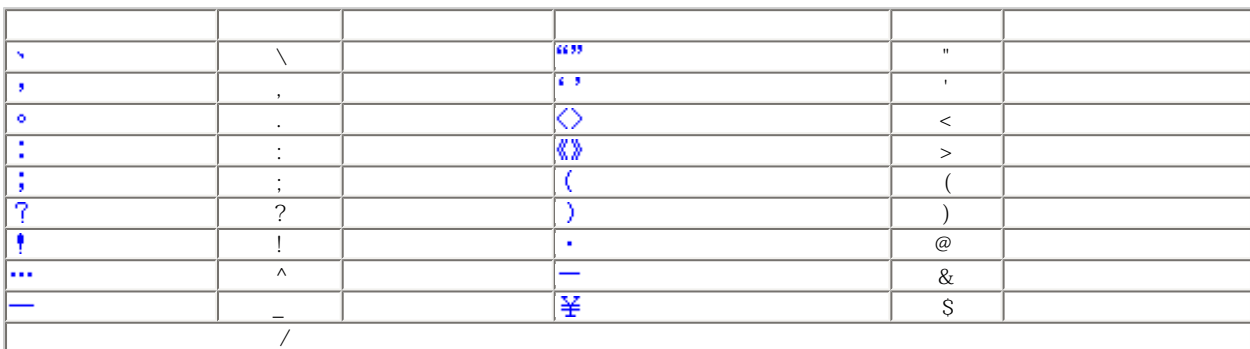

Graffiti

<span id="page-14-2"></span><span id="page-14-1"></span>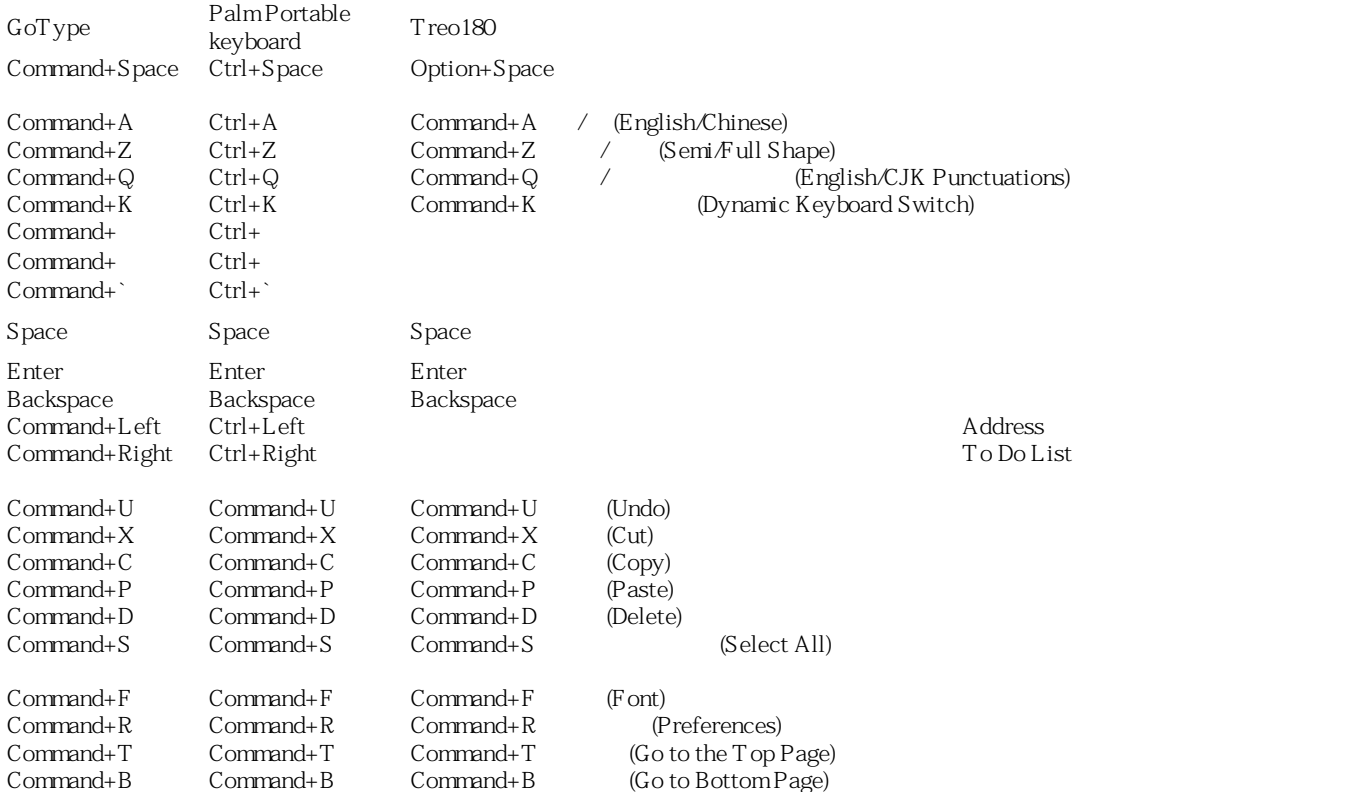

<span id="page-15-1"></span><span id="page-15-0"></span>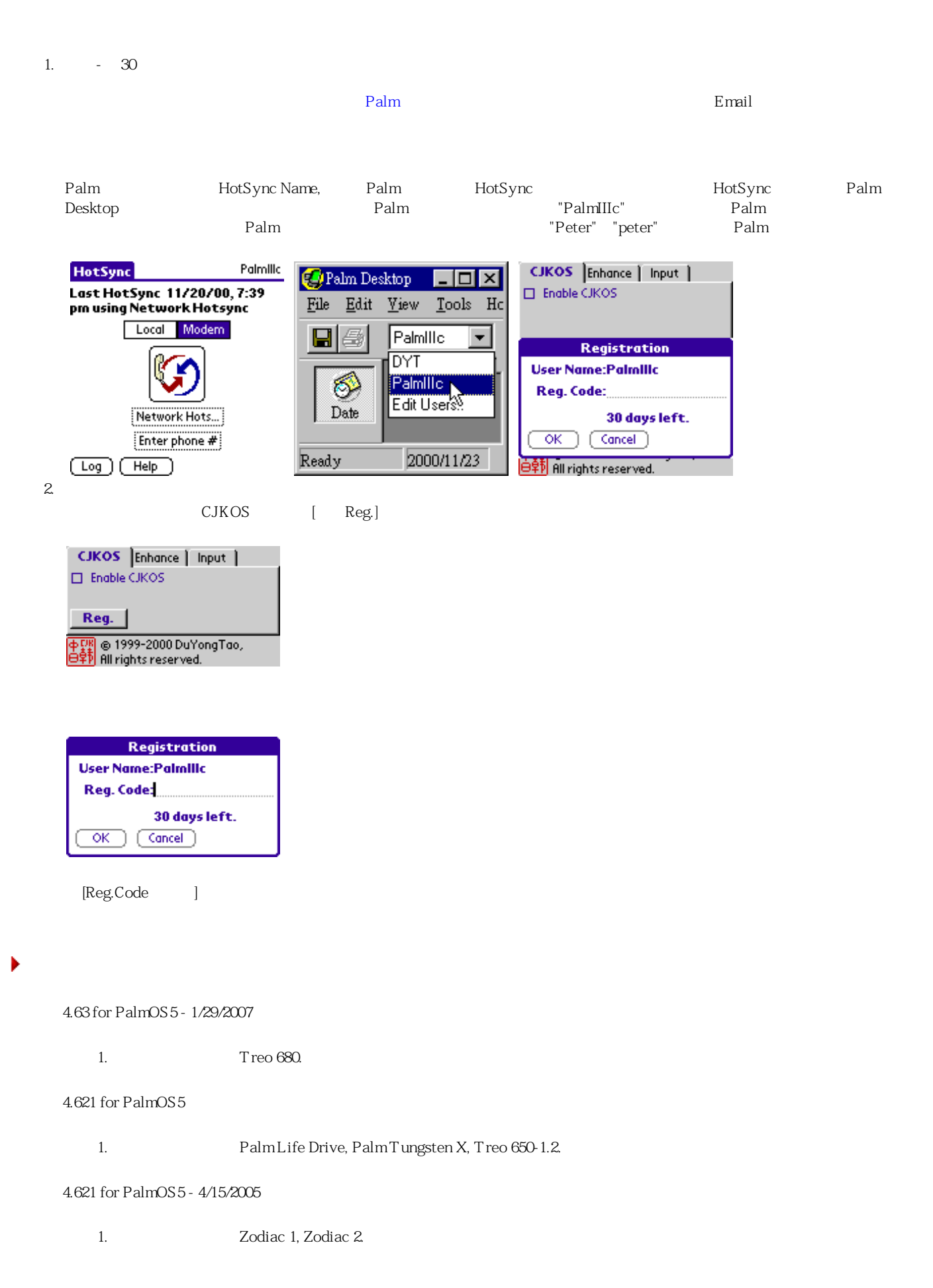

2. Treo 600, Zire 72, Palm Tungsten T5, Treo 650, Tungsten E2. 4.62 for PalmOS5 - 1/1/2005 1. Palm Tungsten T5, Treo 650. 4.61 for PalmOS5 - 12/6/2003 1. Palm Tungsten T2, Tungsten T3, Tungsten E, Zire 21, SONY CLIE PEG-NX73V/U, PEG-NX80V/U, PEG-UX50/ U.  $2.$ 4.6 for PalmOS5 - 7/1/2003 1. GBK 2. BIG5 BIG5 BIG5 GBK (BIG52GBK.PDB) GBK BIG5 3. **Dbl. Tap** 4.5 for PalmOS5 - 5/16/2003 1. ARM-based Palm OS 5. 2. Palm Tungsten T, Zire 71, Tungsten C. 3. SONY CLIE PEG-NX70V / U, PEG-NZ90/U, PEG-TG50/H, PEG-TG50/J. 4. ARM-based Palm OS 5 **The Palm OS 5 Palm OS 5 Palm OS 5 Palm OS 5 Palm OS 5 Palm OS 5 Palm OS 5 Palm OS 5 Palm OS 5 Palm OS 5 Palm OS 5 Palm OS 5 Palm OS 5 Palm OS 5 Palm OS 5 Palm OS 6 Pa** 5. VFS Unicode Cuickoffice Premier. 6. Sung-ho Han 2 beol-sik 7. Agendus  $8.$ 4.5 for PalmOS5 beta - 11/15/2002 1. ARM-based Palm OS 5, Palm Tungsten T, SONY CLIE PEG-NX70V/U. 2. ARM-based Palm OS 5 VFS 4.27 - 9/6/2002 支援Palm m125/m515, SONY CLIE PEG-SJ20/30. 4.26 - 4/26/2002 SONY CLIE PEG-NR70/J, PEG-NR70V/J, PEG-NR70/E, PEG-NR70V/E. 4.25a - 1/16/2002 SONY CLIE PEG-S360. 4.25 - 12/13/2001 1. SONY CLIE N760C/T400/T600C/T415/T615C. 2. PalmOS4.1, PalmOS4.1 Palm III/IIIx/IIIxe/IIIc/V/Vx/m500/m505 Work Pad c3/c5 3. PalmOS3.5 MENU->Edit->Keyboard CJKOS  $4.$  $5.$ 4.24 - 9/5/2001 1. Sony Clie N600C.  $2.$  EX12  $12X12$   $12X12$  FGB12ST.

3. Sort Record in CJK MS

#### 4.23 - 7/22/2001

- 1. ThinkDB auto-writer
- 
- 2. CJKOS4.22 HandEra 330<br>3. HandEra 330 ROM EN 3. HandEra 330 ROM - ENS35629,ENS35712 ENS35716.
- 4. WordSmith 2.0
- 5. Sony CLIE N610C, Sony CLIE 320.
- 6.  $\sum_{n=1}^{\infty}$  PalmPilot-PalmOS2.0
- 4.22 6/24/2001
	- 1. PowerRUN
	- 2. Sony CLIE N700C Address Book
	- 3. 修正CJKOS4.21中的[粗體/大粗體字]功能在使用Palm OS 3.3或之前版本的掌上型電腦上無效的問題。
	- 4. Sony CLIE N700C Launcher
	- 5. Prefs Digitizer
- 4.21 6/15/2001
	- 1. [ **Palm OS 4.0 Palm OS 4.0**
	- 2. (i) Launcher
	- 3. Sony CLIE N700/710C HiRes ChCalendar Fatal Error
	- 4. CrsMeDoc HiRes<br>5. [ ]
	- 5. [ ] Palm OS3.3 AvantGo
	- 6.  $[$
	- 7. Sony CLIE N710C Graffiti
	- 8. Sony CLIE N700/710C

### 4.2 - 6/2/2001

- 1. Palm OS 4.0 (Palm m500, m505).
- 2. HandEra 330, 16X16 HiRes
- 3. Sony CLIE N700/710C, 16X16, 24X24 HiRes
- 4. 顯示引擎更新。
- $5.$

 $Sony {\small CLIE N700/710C} \hspace{1.5cm} 24X24$ RAM

注意:4.X舊版使用者:關閉CJKOS後,直接安裝新版本即可。

### 4.01 - 12/15/2000

- 1.  $321$ 2. Web Clipping Fix Messy Display Web Clipping 3. CJKOS 4. Palm OS3.5 GoType  $5.$   $"$   $"$   $"$ 6. SilverScreen ActNames
- 7. Visor Platinum, Visor Prism Graffiti
- $8.$

```
4.0 - 12/1/2000
```
1. 新的輸入法引擎。  $\sim$  3  $\mathcal{O}$  $\bullet$  $\Box$ 

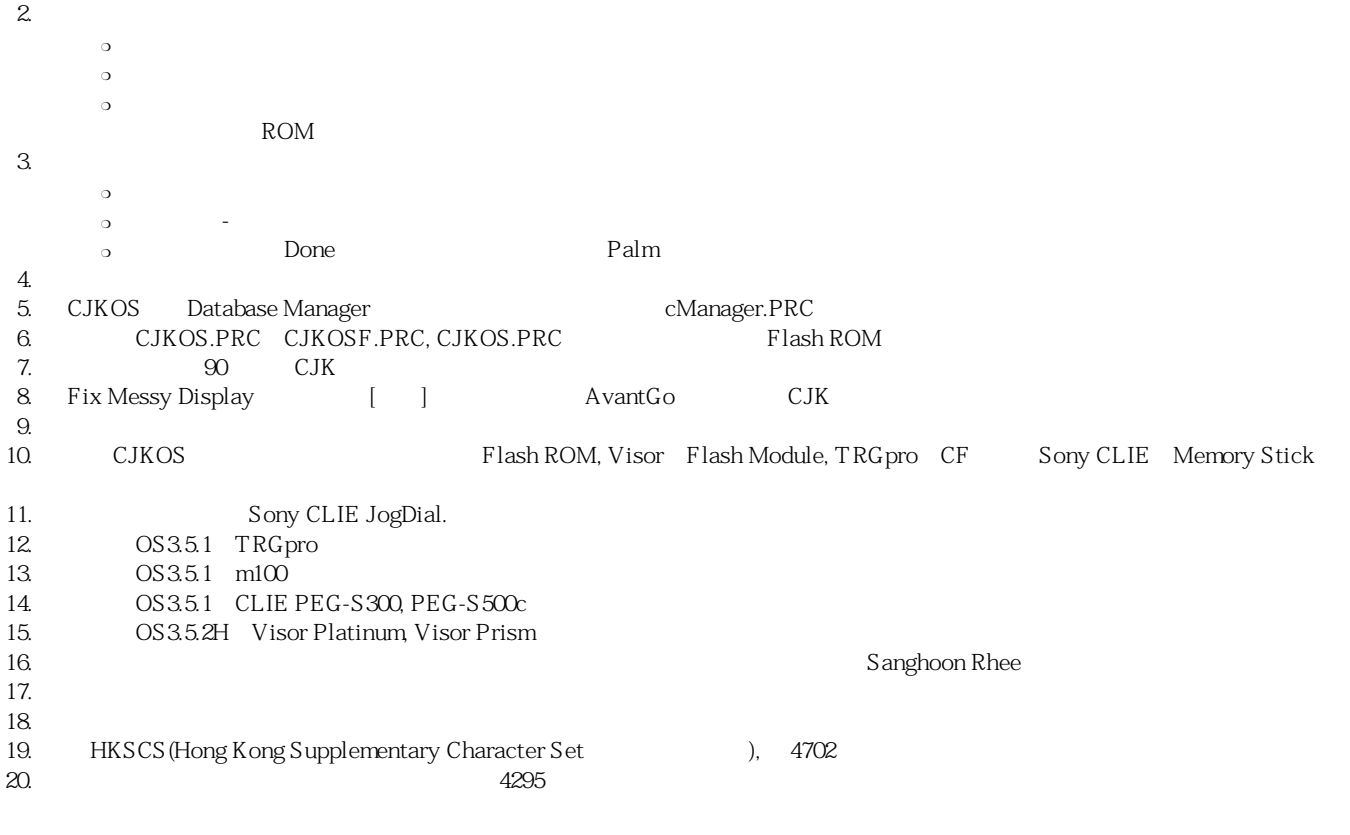

 $\bullet$ 

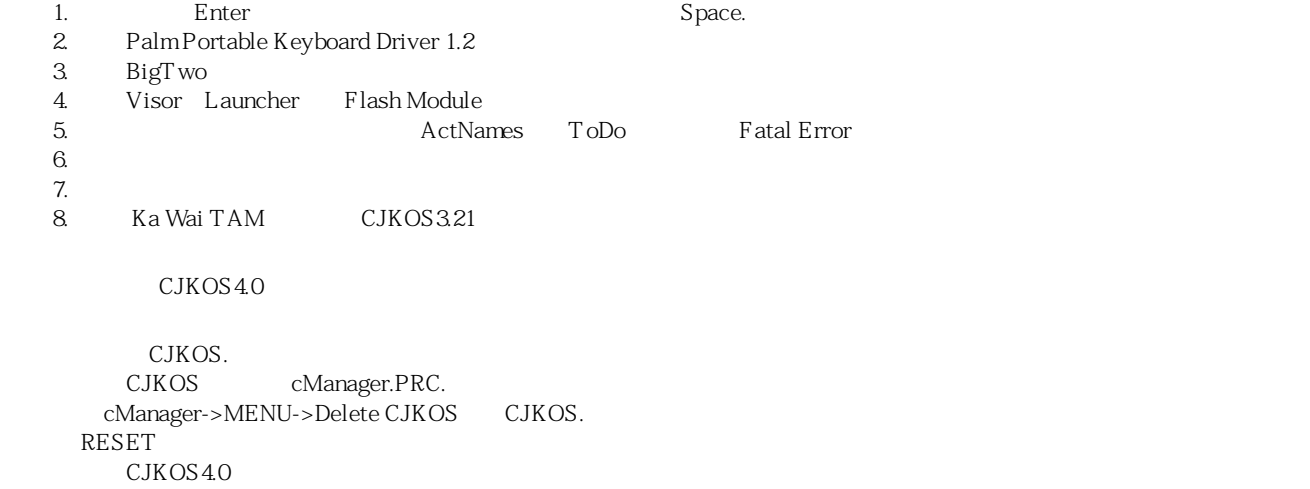

```
3.22 - 9/15/2000 (
```
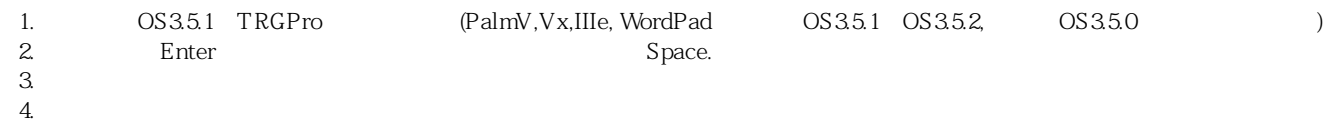

CJKOS RESET Palm

### 3.21 - 3/16/2000

1. PalmOS3.5(PalmIIIc, PalmIIIxe...).

- 2. Palm Portable keyboard Palm Computing
- 3. / IMB5PY2F.PDB Wade-Gilos IMB5WGF.PDB

4. Visor

5. phone abc 123 CJKOS abc 123 CJKOS abc 123

6. StockManager LaunchAnim

3.2 - 2/16/2000

- 1. IMB5DYF.PDB. 2. 
12X12 (FB512F.PDB). 
12X12 (FB512XMF.PDB), 
12X12 (FB512XMF.PDB),  $3.$
- 4. DataBook->Details->Repeat

```
3.1 - 1/23/2000
```

```
1. GCCS 10X10 FHK10F.PDB(3768 ).
2. GCCS 12X12 FHK12F.PDB(3768).
3. TRGPro
4. 100 - PhrB5L.PDB
5.6. 6.7.8. <br>Bauncher Launcher LauncherIII
9. heteBook DateBook DateBk3 SMTWTFS DateBook Mail
MF_Date_Book,MF_Mail MF_System
10. TealPhone, DateBook)
11. Community (Enhance Word Wrap) ("","",",")
12.13.
```
3.0 - 12/10/1999

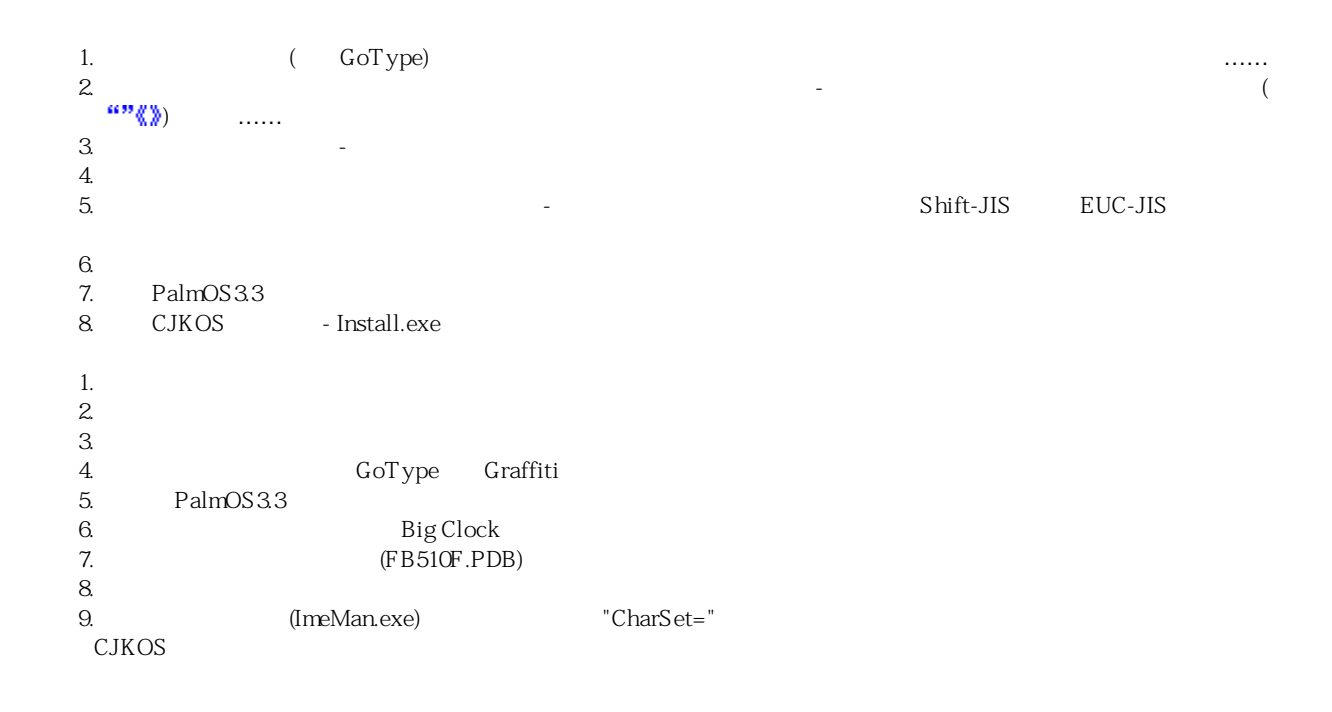

```
2.0 - 10/16/1999
```

```
1. CJKOS 20
```

```
1.35 - 10/1/1999
```

```
1. AvantGo 4
2. \blacksquare \blacksquare \CJKOS
```
file:///L|/download/CJKOS/cjkos\_os5/Help/indexb5.htm(第 20/23 页)2007-8-28 11:35:33

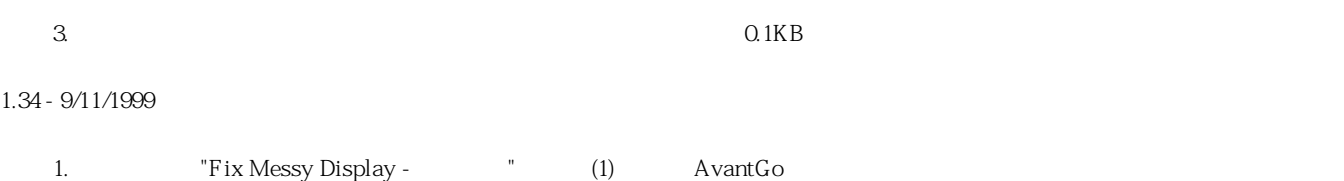

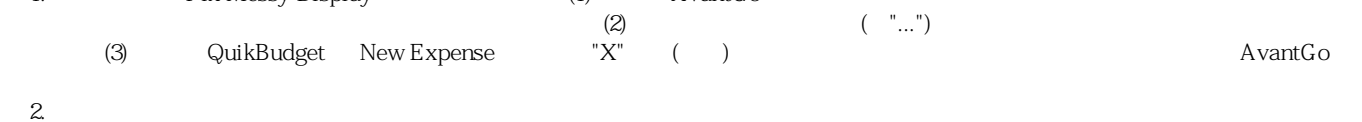

## 1.33 - 9/1/1999

1. **AvantGo** AvantGo 
"Enhance->Fix Messy Display"

2. The vent handler"  $\blacksquare$ , the event handler"  $\blacksquare$ , the event handler , : KDicDA .

### 1.32 - 8/18/1999

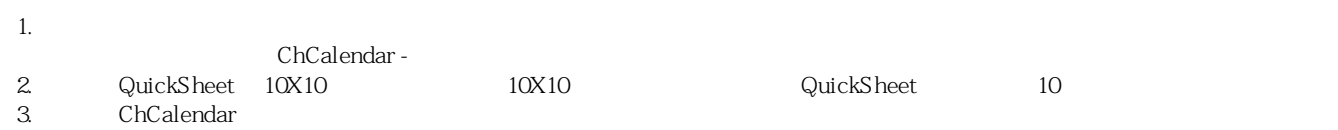

### 1.31 - 07/31/1999

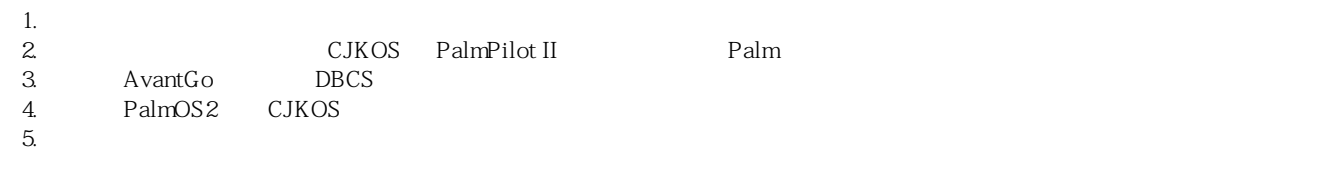

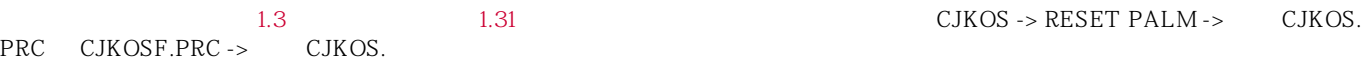

### 1.3 - 07/13/1999

1. 10X10  $2.$ 

### 1.2 - 07/03/1999

 $1.$   $(10X10)$ 2. / CJKOS "Active CJKOS" "Enable CJKOS"

### 1.1 - 06/26/1999

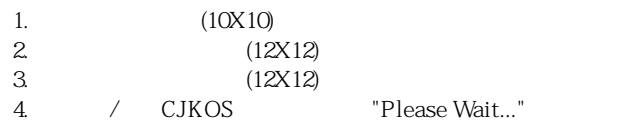

### <span id="page-20-0"></span>1.0 - 06/01/1999

1. CJKOS?

<span id="page-21-7"></span><span id="page-21-6"></span><span id="page-21-5"></span><span id="page-21-4"></span><span id="page-21-3"></span><span id="page-21-2"></span><span id="page-21-1"></span><span id="page-21-0"></span>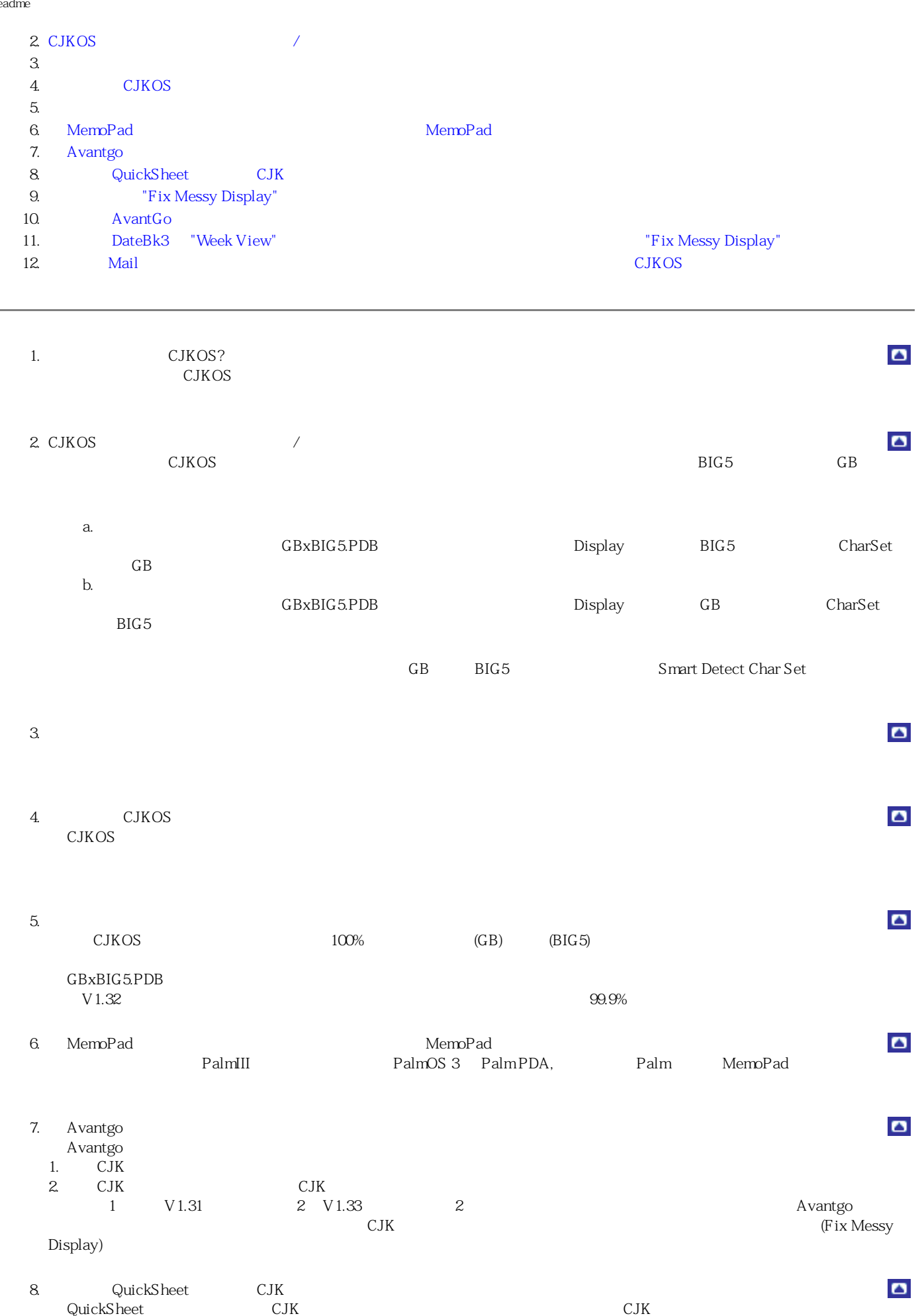

<span id="page-22-6"></span><span id="page-22-1"></span><span id="page-22-0"></span>ь

<span id="page-22-2"></span>١

<span id="page-22-5"></span><span id="page-22-4"></span><span id="page-22-3"></span>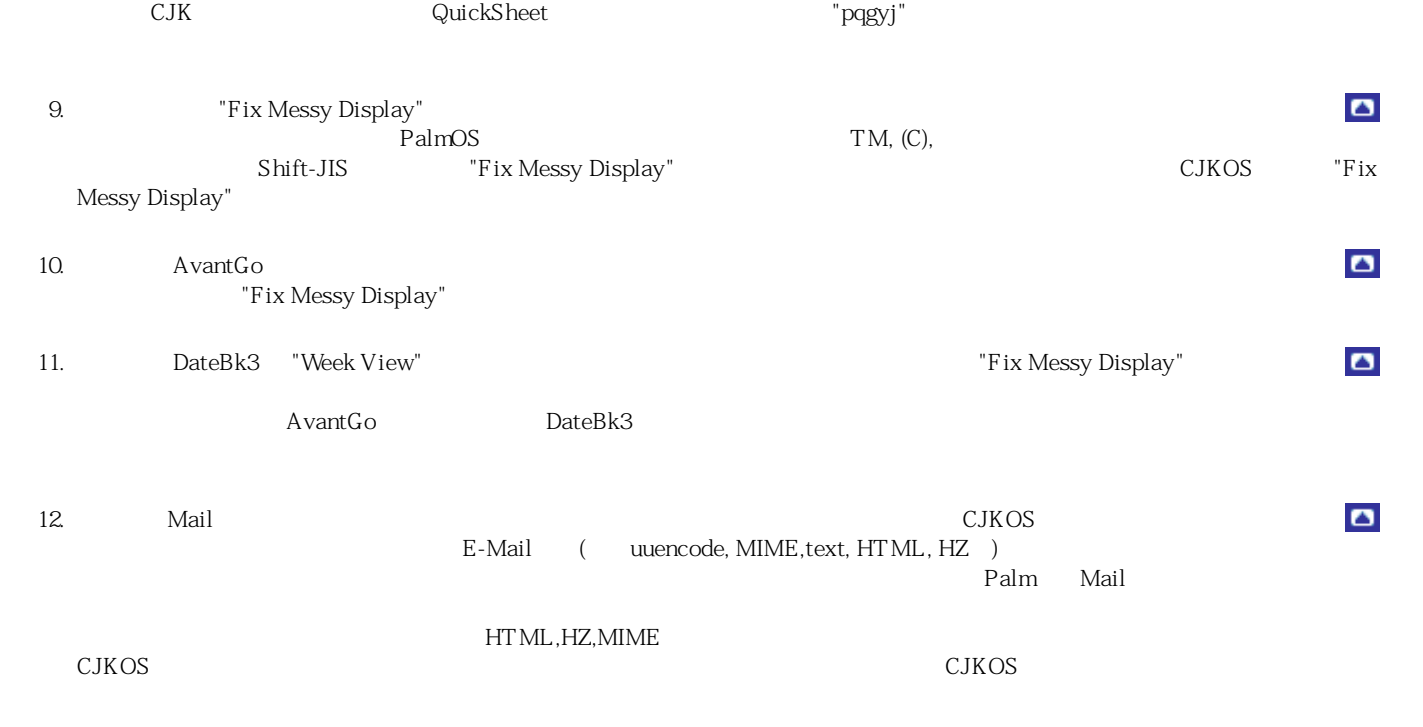

 $\bullet$ 

 $\bullet$ 

 $\bullet$ 

[http://www.dyts.com](http://www.dyts.com/)